# WEB-BASED INSTANT MESSENGER

By

Charles Atuchukwu

A thesis submitted in partial fulfillment of the requirements for the degree of

BSc. Computer Science [Honours]

University of the Western Cape

2009

Date: September 10, 2009

University of the Western Cape

Abstract

## WEB-BASED INSTANT **MESSENGER**

By Charles Atuchukwu

Chairperson of the Supervisory Committee: Professor Bill W. Tucker Department of Computer Science

Instant messaging (IM) application has witnessed a tremendous improvement and growth in popularity as a means of internet communication since inception because of its real-time and non real-time nature. Compare to other internet communication methods such as e-mail where you have to wait for the recipient to check his or her email and sent reply, IM is instant when the recipient is online. Traditional IM applications have to be downloaded installed and configured before it can be used; besides, they are platform dependent. These constitutes serious problems for users especially those using the application in public computers such as school libraries, computer labs, and internet cafés, where most of the time the application is not installed and the user will not have administrator's right to install the application if at all he or she knows how to do that. Web-based instant messenger is the solution to these problems since it does not require any download, installation or configuration and besides it is platform independent. This project will try to implement a web-based instant messaging application.

## TABLE OF CONTENTS

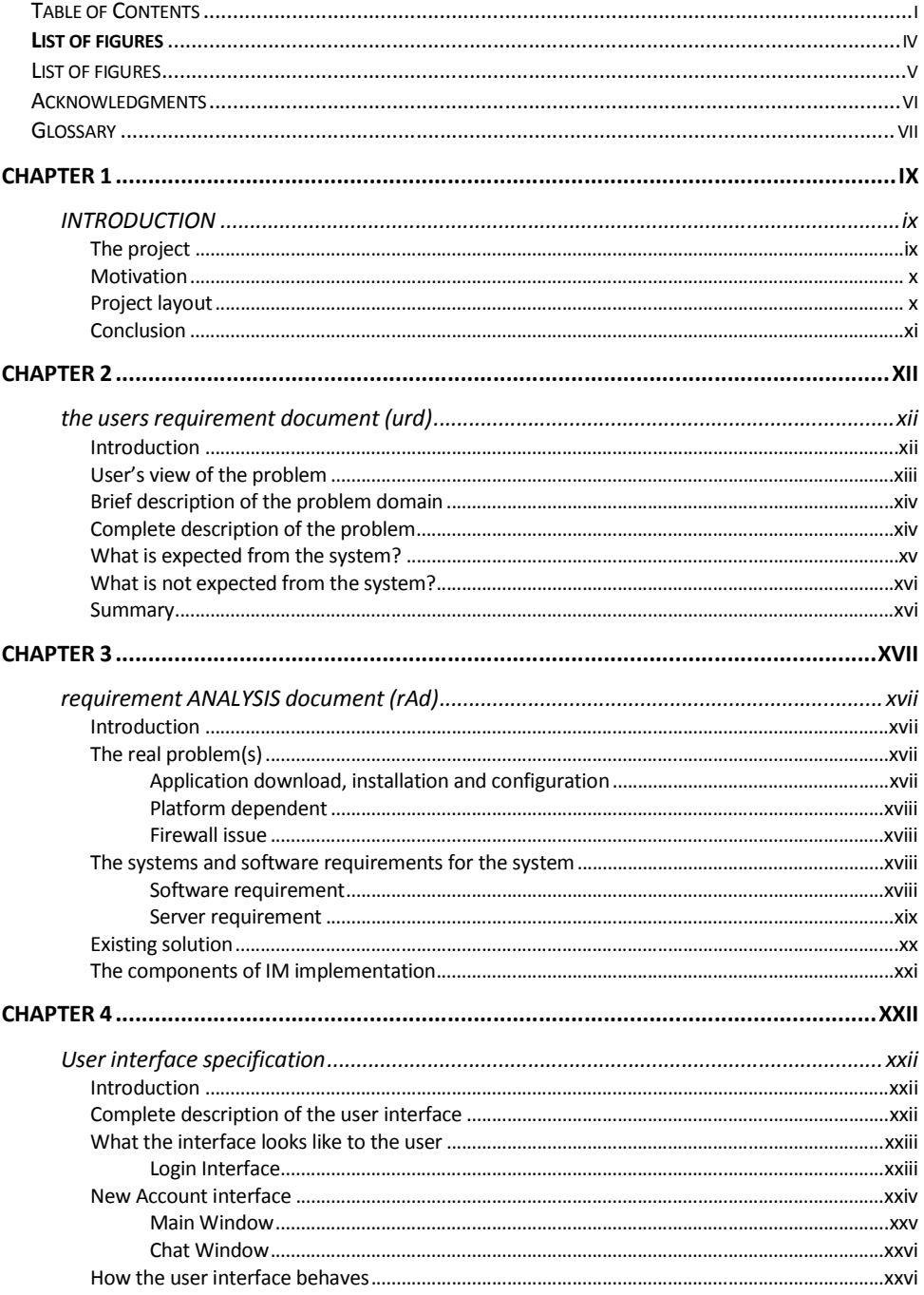

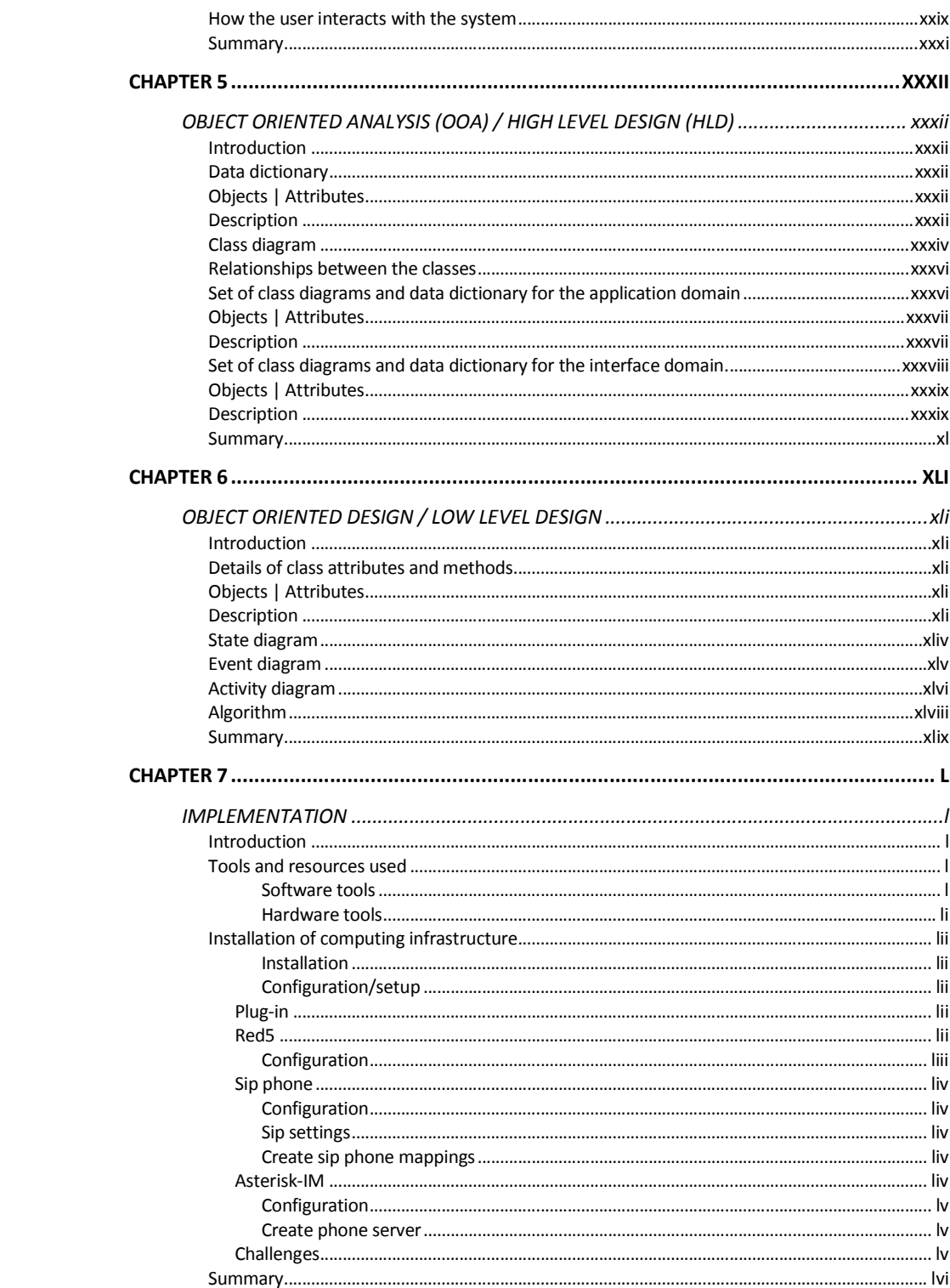

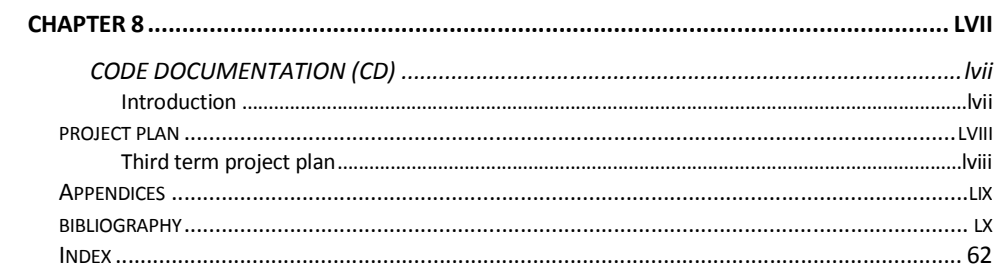

## **LIST OF FIGURES**

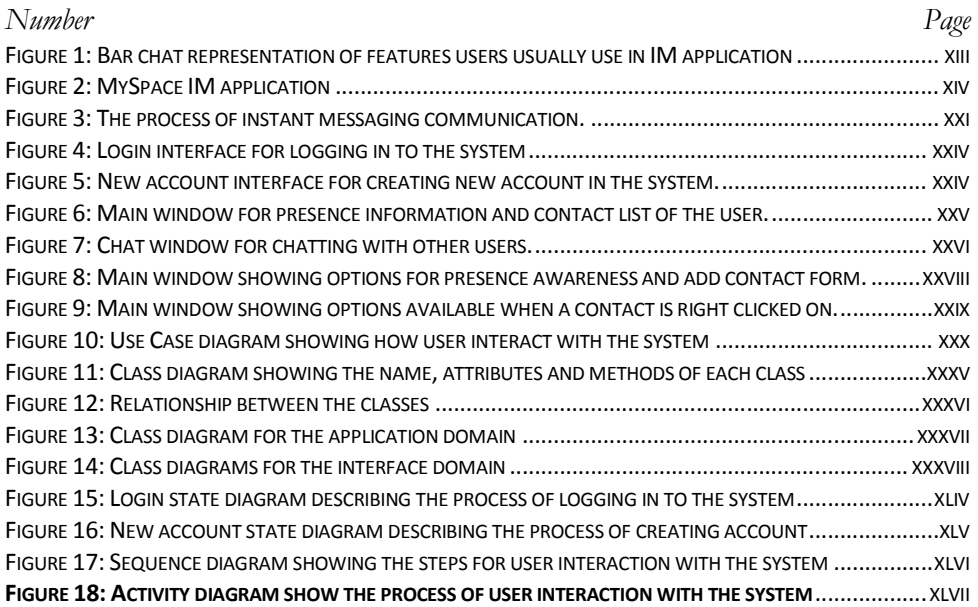

## LIST OF FIGURES

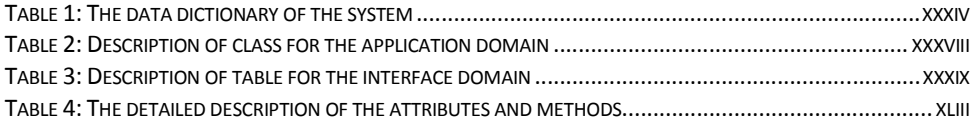

# ACKNOWLEDGMENTS

The author wishes to [Click and type acknowledgments]

## GLOSSARY

**IM,** (Instant messaging) an online real-time communication between two or more people based on typed text messages, over the internet or Local Area Network (LAN)

**Web-based IM,** (Web-based Instant Messaging) an IM that is integrated or embedded in a web browser; it requires no application, or update download or installation.

**LAN,** (Local Area Network) a computer network covering a small physical area; like a home, office, or small group of buildings, such as a school, or an airport.

Firewall, a part of a computer system or network that is designed to block unauthorized access while permitting authorized communications. It is a device or set of devices configured to permit, deny, encrypt, decrypt, or proxy all (in and out) computer traffic between different security domains based upon a set of rules and other criteria.

**Text chat,** real-time communicate based on type messages.

**Contact list,** a list of contacts (screen names, pictures) with whom a direct communication can be opened instantly when clicked on.

**Presence awareness,** a visual display indicator showing the status or availability of an instant messaging user

**Voice chat,** real –time communication based on voice (audio).

**Voice chat,** real –time communication based on video.

**Chat history log,** archive of text conversation with other people stored/saved on the system.

**Flex,** an open source version of flash from Adobe Macromedia used in developing and deploying cross-platform rich internet applications.

**ActionScript,** a scripting language based on ECMAScript used mainly for development of websites and software using Adobe Flash Player platform.

**XMPP, (**Extensible Messaging and Presence Protocol) an open source Extensible Markup Language XML-based protocol for server-to-server near-realtime extensible instant messaging and presences.

**XMPP Server,** a software application that provides basic presence, messaging and routing features.

**XMPP Client,** a software application that enables connection to an XMPP Server for instant messaging with other people.

**Openfire,** an open source Real Time Collaboration (RTC) severs, that uses XMPP for instant messaging.

**SparkWeb,** an open source web-based instant messaging client using XMPP optimized for business and organization.

**Red5,** an open source flash Real Time Messaging Protocol (RTMP) server, written in java that supports streaming audio/video (FLV and MP3)

**MySQ,** an open source relational database management system (RDBMS) based on Structured Query Language (SQL) – one of the most popular languages for adding, accessing, and processing data in a database; and runs as a server providing multi-user access to a number of databases..

**Face book,** a social network site originally for college students, now catering for all age group. It is privately owned and operated by Face book; Inc.

**Gmail,** a free search-based webmail service that combines the best features of traditional e-mail with Google search technology.

**Meebo,** an Ajax-based web-based instant messaging program that supports multiple IM services, including MSN, Yahoo messenger, etc..

**IMLove,** a web-based instant messenger service that support multiple IM programs such as Yahoo messenger, MSN messenger, AIM, GTalk, etc.

#### *C h a p t e r 1*

## INTRODUCTION

Instant messaging (IM) is an online real-time communication between two or more people based on typed text messages, over the internet or Local Area Network (LAN) [1]. Web-based Instant Messaging is an IM that is integrated or embedded in a web browser; it requires no application, or update download or installation.

Web-based IM has witness a tremendous growth in popularity since inception because of the advantages over a traditional IM application. Web-based IM requires no application download, updates, installation or configuration. You only require a computer that is connected to the internet with a web browser to communicate with your colleagues, friends, and relations. Secondly, web-based IM is platform independent, which means that it can be used in any operating system provided that there is a web browser and internet connection or LAN. Lastly, with web-based IM there is no firewall problem. Since the application is embedded in a web browser it uses http port so there is no need for any configuration to bypass firewall.

#### **The project**

The main idea of this project is to develop and implement a web-based instant messaging system. If time permits, voice chat and video chat will be added to the system to increase its functionality. The system will have support for text chat, contact list, presence awareness, voice chat, and video chat.

## **Motivation**

Traditional instant messaging applications presents a lot of problems and challenges to users especially those using then in public computers such as school libraries, computer labs, and internet cafés; due to the fact that the application have to be downloaded, installed and configured before it can be used and also the fact that it is platform dependent. These problems restrict user's access to cheap and convenient means of communicating with their colleagues, friends, and relations. Then an idea dropped off in my mind to develop and implement a web-based IM system that will completely eliminate these problems users are experiencing so that they will have unrestricted access to cheap and convenient means of communicating with their colleagues, friend, and relations.

#### **Project layout**

Chapter 1 of this project introduces traditional instant messaging IM applications and their drawbacks, and web-based IM as a solution to the problems of traditional IM applications. Chapter 2 takes a look at the User's Requirement Document (URD); the problems from the user's point of view, and features that are expected and those not expected from the system. Chapter 3 deals on the Requirement Analysis Document; problems from the designer's point of view and the system and software needed to implement the user requirements. While chapter 4 concentrates on the user Interface Specification (UIS); the complete description of the user interface, what it looks like, what exactly is going to do, and how the user interacts with the system. Chapter 5 described the Object Oriented Analysis (OOA) known as the high level design which is the object oriented view of the system, and description of each object and their attributes. Chapter 6 focuses on Object Oriented Design (OOD) known as low level design which is the inner details of the class attributes and methods, and state, activity, and event diagrams. Chapter 7 deals on the implementation; a brief description of

the installation of the computing infrastructure, setup and configuration information, and a list of tools (hardware and software) used for the implementation.

#### **Conclusion**

The traditional instant messaging applications made a positive and tremendous impact in internet communication but they pose a lot of challenges to users which limits user's access to cheap and convenient means of communication. Web-based instant messaging provides an answer to most of the problems and challenges of traditional IM applications. The next chapter looks at user's requirement document.

## *C h a p t e r 2*

## THE USERS REQUIREMENT DOCUMENT (URD)

## **Introduction**

This chapter presents the Users Requirement Document (URD) which describes the problem from the user's point of view, a brief description of the problem domain, and complete description of the problem. Also what is expected from the system and what is not expected from the system will be highlighted.

This document is a reflection of survey carried out to gather information from users on the problems and challenges they are encountering from the current implementation of instant messaging applications, what they think about the system, how they see it and what they want from it. Questionnaire was used for the survey because of the following reasons; it is cheap to implement, do not require much effort like verbal and telephone survey, and often have standardized answers that make it easy to analyze.

The questionnaire consists of series of 10 questions- whether the user use IM applications, if yes why they use it, which application they use, why they prefer that particular application, the features they like most in that application, problem(s) they have encountered with that application if any, etc, (see appendix A, for a sample copy of the questionnaire); about ten (10) copies of the questionnaire were distributed to users and all the uses responded to the questions. See Fig 1 for a bar chart presentation of the survey.

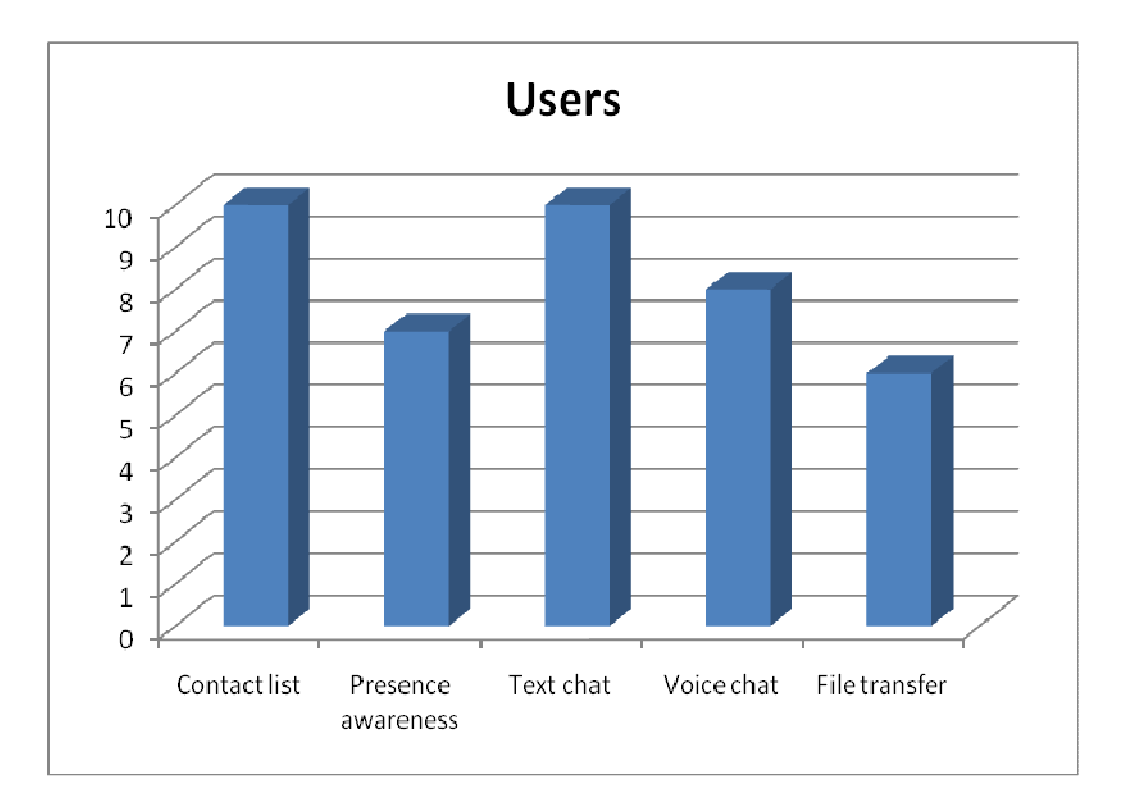

**Figure 1: Bar chat representation of features users usually use in IM application** 

#### **User's view of the problem**

Based on the survey carried out, it was obvious that users require a system that will enable them to conveniently and effectively communicate with colleagues, friends and relations, in real-time or non real-time, based on typed text message or voice conversation. Allow them to maintain contact list- to eliminate the need for them to known and remember the user names or screen names of people they want to communicate with, and support for presence awareness- to allow them to set their online status or view the online status of people. Lastly, they want to be able to archive text conversation with other people (chart history log).

## **Brief description of the problem domain**

Users want unrestricted access to a system, or platform that will allow them to conveniently and effectively communicate in real-time or non real-time with colleagues, friends and relations, by text message or voice. Using all the available tools and features of the system such as contact list, presence awareness, chat history log, web camera.

## **Complete description of the problem**

For users to be able to communicate conveniently and effectively, the system must be able to support the following features: figure 1 show a snap shot of the features in action.

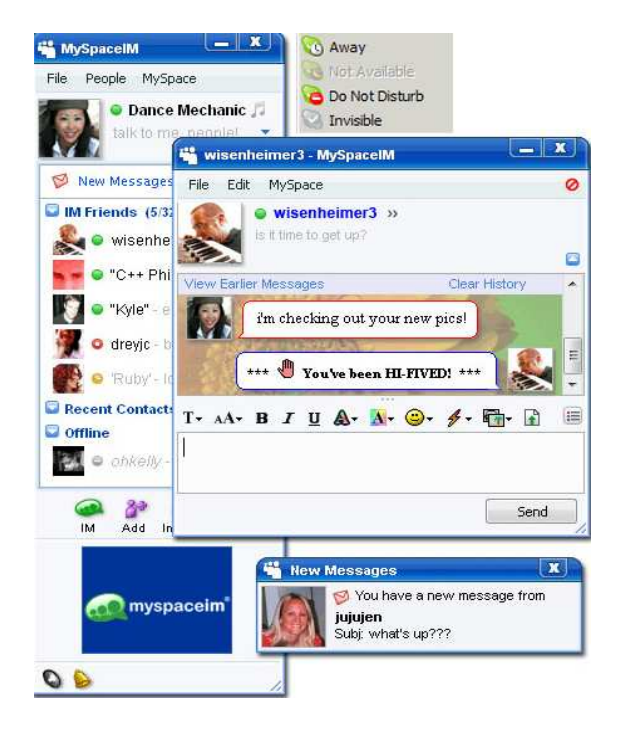

**Figure 2: MySpace IM application** 

Text chat: ability to communicate easily and conveniently in real-time with family and friend based on type messages [4].

Contact list: a list of contacts (screen names, pictures) with whom a direct communication can be opened instantly when clicked on [4].

Presence awareness: a visual display indicator showing the status or availability of an instant messaging user [4].

Voice chat: support for voice (audio) communication [4].

Chat history log: ability of the system to store or maintain archive of text conversation with other people [4].

#### **What is expected from the system?**

The system is expected to have the following features.

Platform independent: - The system will not be platform dependent. It will work in any operating system provided that there is a browser and internet connection or LAN.

Text chat: - The system will support real-time communication between two or more people over the internet or LAN based of typed messages (text).

Contact list: - The system will support contact list- list of screen names of user's colleague, family and friends.

Presence awareness: -The system will support presence awareness feature.

Voice chat: - Voice chat will be implemented if time permits.

Video chat: - Video chat will be implemented if time permits.

#### **What is not expected from the system?**

The system will not support the following features.

Chat room: - The system will not have chat rooms feature.

File transfer: - The system will not support file transfer.

Secure / encrypted communication: - The system will not support secure / encrypted communication.

#### **Summary**

There has been a tremendous increase in the use of instant messaging applications for communication with two or more people. A survey (in form of questionnaire) was carried out to gather information from users on their experience with instant messaging applications. Some of the problems and challenges were described from the user's point of view. Also the features that are expected from the system and those not expected were described. The next chapter will interpret the user's requirements from the designer's point of view.

## *C h a p t e r 3*

#### REQUIREMENT ANALYSIS DOCUMENT (RAD)

#### **Introduction**

This chapter takes the users requirement document (URD) as the starting point and looks at the problem from the from a designer's point of view. The analysis focus on the system and software requirements needed to implement the user requirements. Also the actual details of the problem that the users may not be aware of will be identified and discussed in this chapter.

#### **The real problem(s)**

Before the advent of web-based instant messaging, traditional Instant Messaging applications did not completely meet user's expectation because of some issues. To be able to use non web-based IM application, it has to be downloaded, installed and most time configured. Secondly, most non web-based instant messaging applications are platform dependent, which means different application for different operating system. Thirdly, in most cases especially in schools, office instant messaging is blocked by firewall so users will not be able to use the application.

#### *Application download, installation and configuration*

These are real hindrance to instant messaging communicating. Some of the instant messaging applications files are big (over 5MB), and bandwidth sometimes is expensive and download speed low. In these cases, downloading the application file and updates will not be cheap and also takes time which a times can be frustrating. Secondly, Most of the time users use public computer (schools, cafés, etc) and installation is not allowed in most computers in schools, cafés, etc. In a situation, the IM application the user is using is not installed on the computer the user will not be able to use instant messaging.

#### *Platform dependent*

Non web-based instant messaging applications are platform dependent. That is, a single application file for an IM application will not be used in different operating system. The developer has to develop different application file for different operating system. This process is expensive and time wasting. And also users using different operating systems have to download more than one application file for one instant messaging program.

## *Firewall issue*

Most schools, companies and organizations block instant messaging in the firewall. So users will not be able to communicate using instant messaging system in those places.

#### **The systems and software requirements for the system**

#### *Software requirement*

The following programming language will be used to develop and implement the system:

Flex: - an open source version of flash from Adobe Macromedia. Flex is used in developing and deploying cross-platform rich internet applications [8].

ActionScript: - a scripting language based on ECMAScript. It is used mainly for development of websites and software using Adobe Flash Player platform [9].

#### *Server requirement*

The system will be based on Extensible Messaging and Presence Protocol XMPP (both server and client) platform. XMPP is an open source Extensible Markup Language XML-based protocol for server-to-server near-real-time extensible instant messaging and presences [10]. Red5 will be used for audio and video streaming, and MySQL to implement database.

XMPP Server (Openfire): - An XMPP Server provides basic presence, messaging and routing features [11]. Openfire is an open source Real Time Collaboration (RTC) severs, that uses XMPP for instant messaging [12].

XMPP Clint (SparkWeb / Jabbear): - An XMPP Client is a software application that enables connection to an XMPP Server for instant messaging with other people [11]. SparkWeb is an open source, web-based instant messaging client using XMPP that is optimized for business and organization. It has built-in support for group chat and strong security [12]. Jabbear is an instant messaging client using XMPP.

Red5: - an open source flash Real Time Messaging Protocol (RTMP) server, written in java that supports streaming Audio/Video (FLV and MP3). Is an open source alternative to Adobe Flash Media Server [14].

MySQL: - an open source relational database management system (RDBMS) based on Structured Query Language (SQL) – one of the most popular languages for adding, accessing, and processing data in a database; and runs as a server providing multi-user access to a number of databases.

## **Existing solution**

There are already existing open source implementations of this system. Some of them include:

Face book: - a social network site originally for college students, now catering for all age group. It is privately owned and operated by Facebook; Inc. Facebook developed a web-based instant messaging programming for its member to communicate instantly with each other.

Gmail: a free search-based webmail service that combines the best features of traditional e-mail with Google search technology. Gmail incorporates web-based instant messaging program in its e-mail service.

Meebo: - an Ajax-based web-based instant messaging program that supports multiple IM services, including MSN, Yahoo messenger, etc.

IMLove: - a web-based instant messenger service that support multiple IM programs such as Yahoo messenger, MSN messenger, AIM, GTalk, etc

## **The components of IM implementation**

When the user logs in to the IM interface on the browser, the user login details and the computers IP address are sent to the XMPP Server through the XMPP Client. XMPP Server authenticates the user, and sends the contact list of the user, and the IP address of the computer of the contacts that are online. The user can then communicate with the user directly see Figure 3.

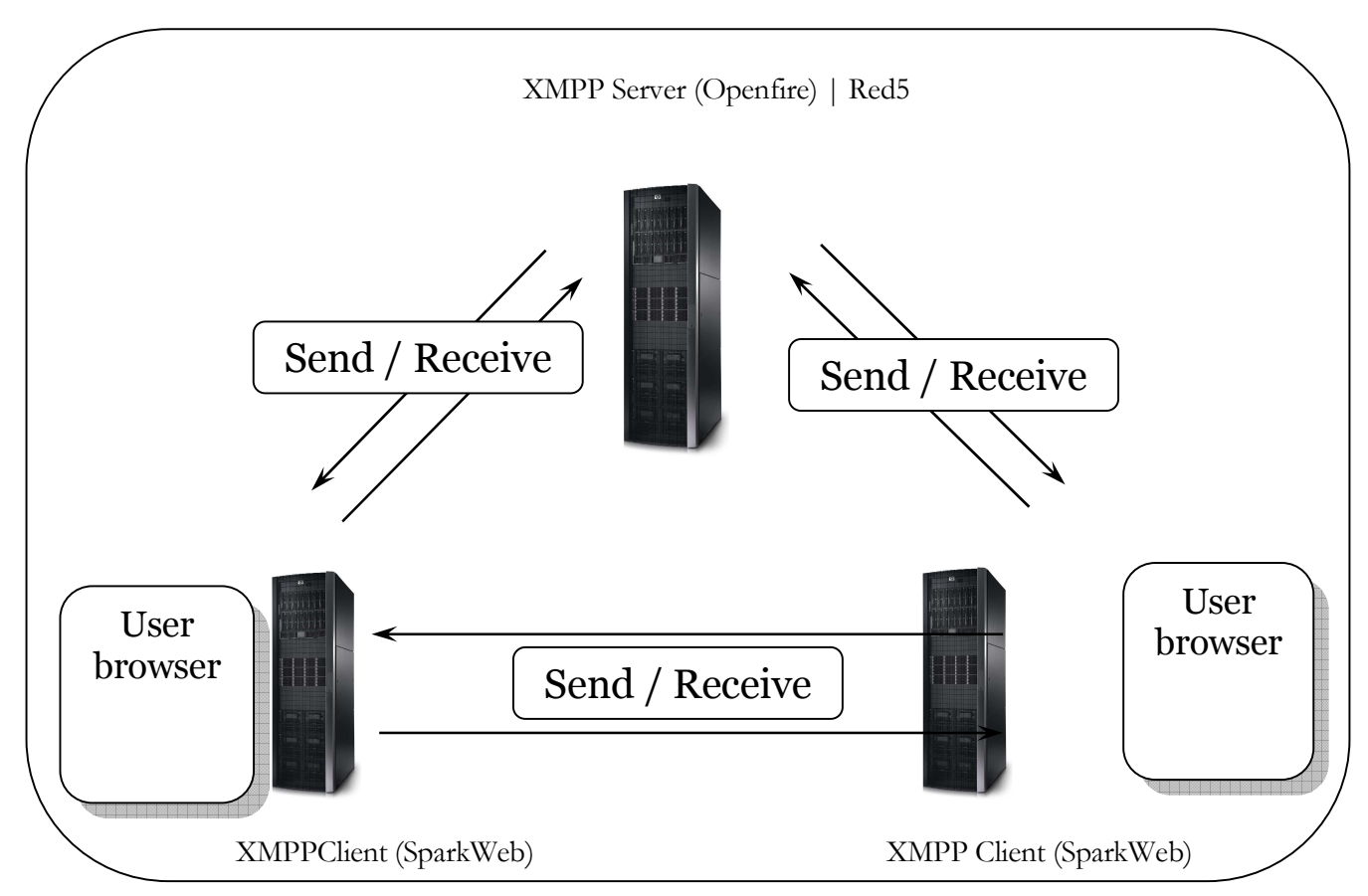

**Figure 3: The process of instant messaging communication.**

## *C h a p t e r 4*

## USER INTERFACE SPECIFICATION

#### **Introduction**

The previous chapter discussed and analyzed the user's requirement from the designers point of view based on the system and software requirements to implement the requirement. In this chapter the user Interface Specification (UIS) will be discussed. That is a complete description of the user interface, what it looks like, what exactly it is going to do, and how the user interacts with the system.

## **Complete description of the user interface**

The system comprises of "Login Interface" for logging in to the system, "New Account Interface" for creating new account in the system, "Main Window" for presence awareness and contact list display, and "Chat Window" for chatting with other users.

The user logs in to the system using the "Login Interface" by typing the username in the username TextInput, the server to log in to in the server ComboBox, and the password in the password TextInput, then click the "Login Button" to login. Before user can use the system he/she must login first.

To login to the system you are required to have created an account in the system. The "New Account Interface" is used to create an account in the system by typing the username in the username TextInput, the server in the server ComboBox, the password in the password TextInput, and the password confirmation in the confirm password TextInput, then click the "Create Button" to create an account or the "Cancel Button" to cancel the process.

When a user logged in to the system the "Main Window" will show. The "Main Window displays the user's image if any, and the username. It also displays a ComboBox for the user's presence awareness, where user set his/her presence information (available, away, do-not-disturb, etc), a search TextInput for searching contacts, and the user's contact list (i.e. the list of all the contacts the user added). Also, it shows the contacts tab for contact list display, conferences tab for conference chat display, a button for searching users in the server, a button for adding contact, and exit button for logging out and closing the "Main" and "Chat" windows.

The "Chat Window" is used for chatting. User type the message in the message TextArea and the message is displayed in the Text filed when the message is sent. The TabBar displays different chat windows for different contacts the user is chatting with.

## **What the interface looks like to the user**

#### *Login Interface*

This is the first interface the user will see; it is where the user logs in to the system, see Figure 4. The login interface comprises of "User Name" TextInput for the user's user name, "Server" ComboBox for the server user want to login to, "Password" TextInput for the users password, "Login Button" to login after typing the user name, server and password, and the "Create Account" button for creating a new user account.

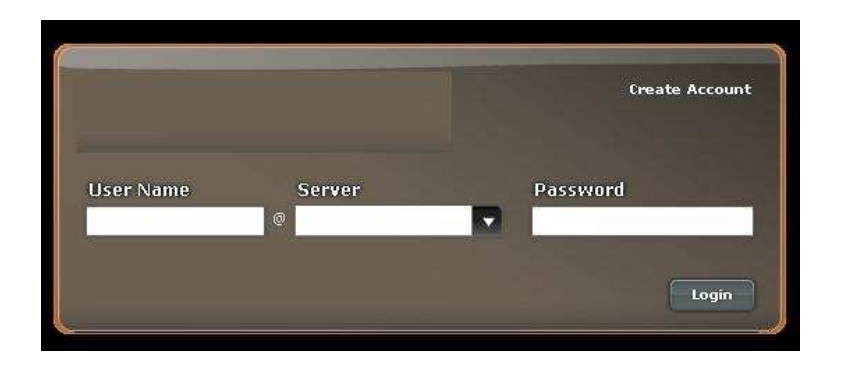

**Figure 4: Login interface for logging in to the system** 

## **New Account interface**

The new account interface is the interface the user uses to create a new account in the system, see Figure 5. It comprises of "User Name" TextInput for the user's user name, "Server" ComboBox for the server user want to create an account in, "Password" TextInput for the users password, "Confirm Password" TextInput for the users password confirmation, "Cancel Button" to cancel the creation of new account and "Create Button" to create a new account after typing the user name, server, password and password confirmation.

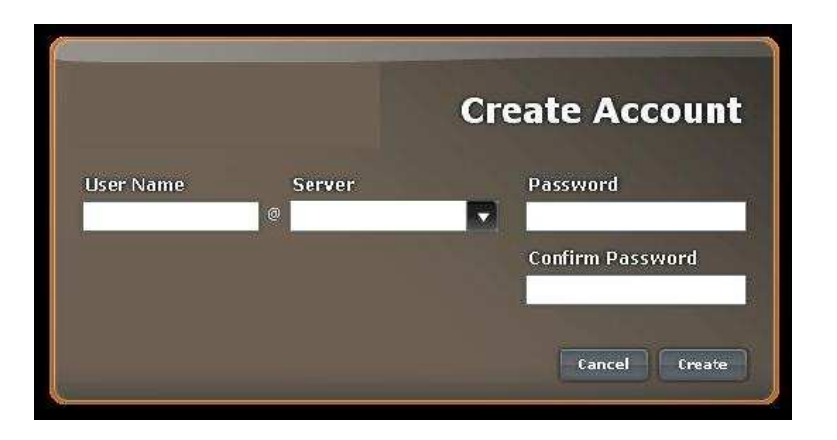

**Figure 5: New account interface for creating new account in the system.** 

## *Main Window*

The main window is the primary window of the system, see Figure 6. It displays the user's image, account name, a ComboBox for the user's presence awareness, a search TextInput for searching contacts, and the user's contact list. It also displays contacts tab for contact list display, conferences tab for conference chat display, a button for searching users in the server, a button for adding contact, and exit button.

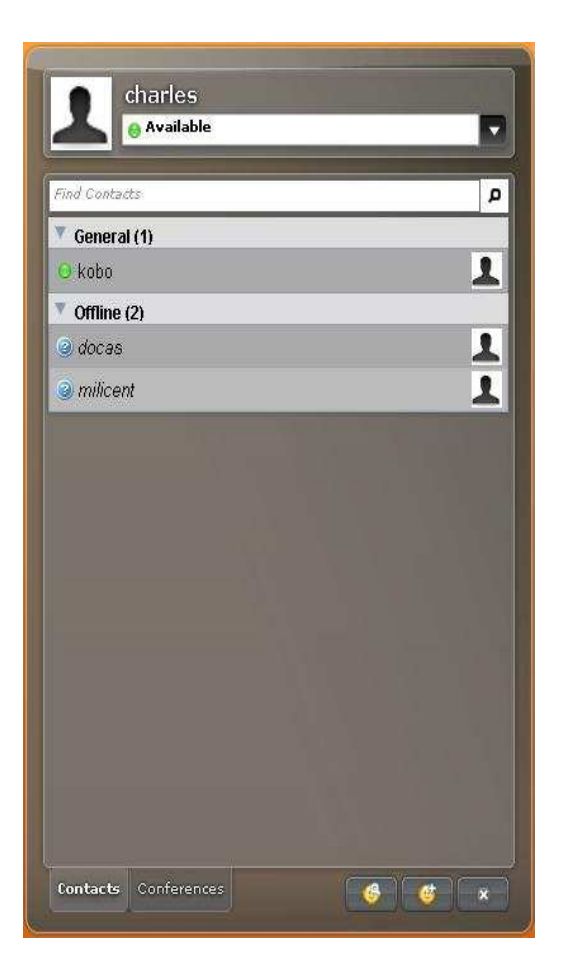

**Figure 6: Main window for presence information and contact list of the user.** 

## *Chat Window*

The chat window is the window for chatting see Figure 7. It comprise of TextArea for typing the message, Text- a non-editable multiline text field the displays the sent messages, and a TabBar that contains chat windows for different contacts the user is chatting with.

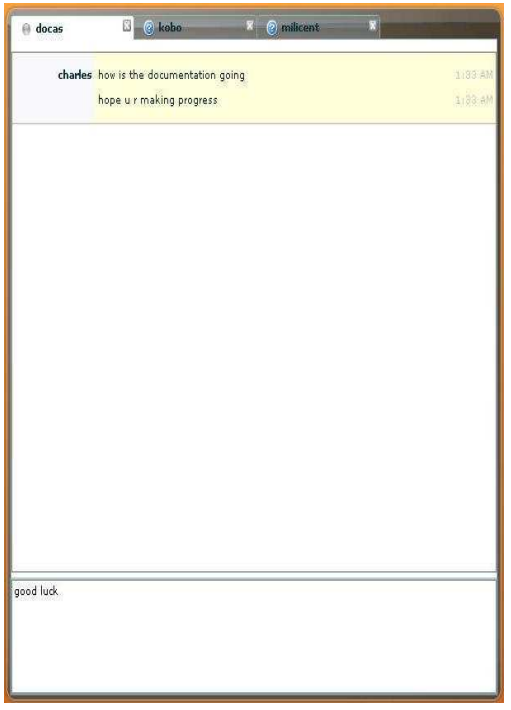

**Figure 7: Chat window for chatting with other users.** 

#### **How the user interface behaves**

When user enters username and password in the login interface and click enter, the main window opens if the username and password exist in the system, if not, the interface displays an error message is displayed. The new account interface opens the login interface with a message that the new account was created successfully if the information entered by user is accepted, otherwise, it will display an error message stating that the account was not created.

On the main window, clicking on the presence awareness ComboBox displays the awareness options (available, away, on phone, do-no-disturb, etc), see Figure 7. Clicking on the add contact button displays the add contact table as shown in Figure 8. When a contact on the contact list is right clicked on, it displayed options like start a chat, rename contact, remove contact, view profile, groups, etc, as shown in Figure 9.

The chat window displays message typed in the message TextArea in the Text field. When a contact TabBar is clicked on it displays the chat window for that contact.

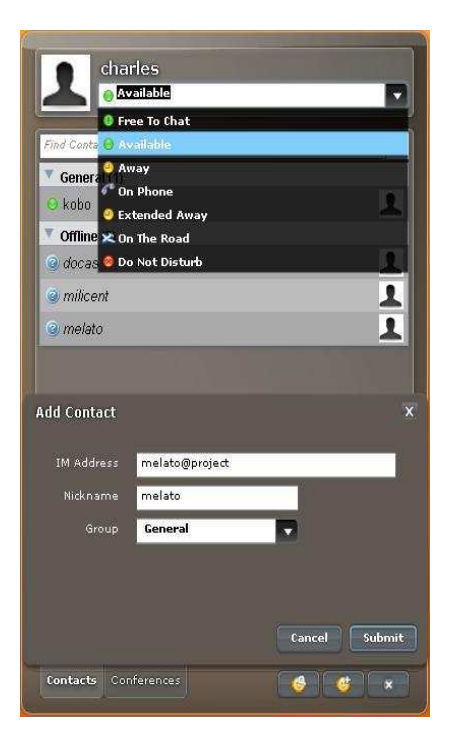

**Figure 8: Main window showing options for presence awareness and add contact form.** 

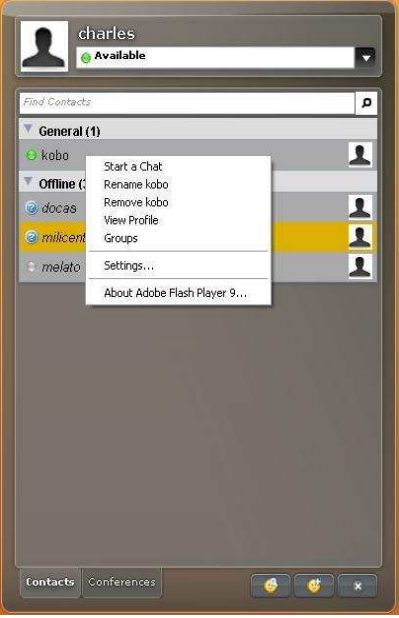

**Figure 9: Main window showing options available when a contact is right clicked on.** 

## **How the user interacts with the system**

The overview of user interaction with the system is illustrated with a use case diagram as shown in figure 11 below.

The user uses the "New Account" window, Figure 5 to create an account in the system by typing the username in the username TextInput, the server in the server ComboBox, the password in the password TextInput, and the password confirmation in the confirm password TextInput, then click the "Create Button" to create an account.

The "Login" window, Figure 4 is used by the user to login to the system by typing the username in the username TextInput, the server to log in to in the server ComboBox, and the password in the password TextInput, then click the "Login Button" to login.

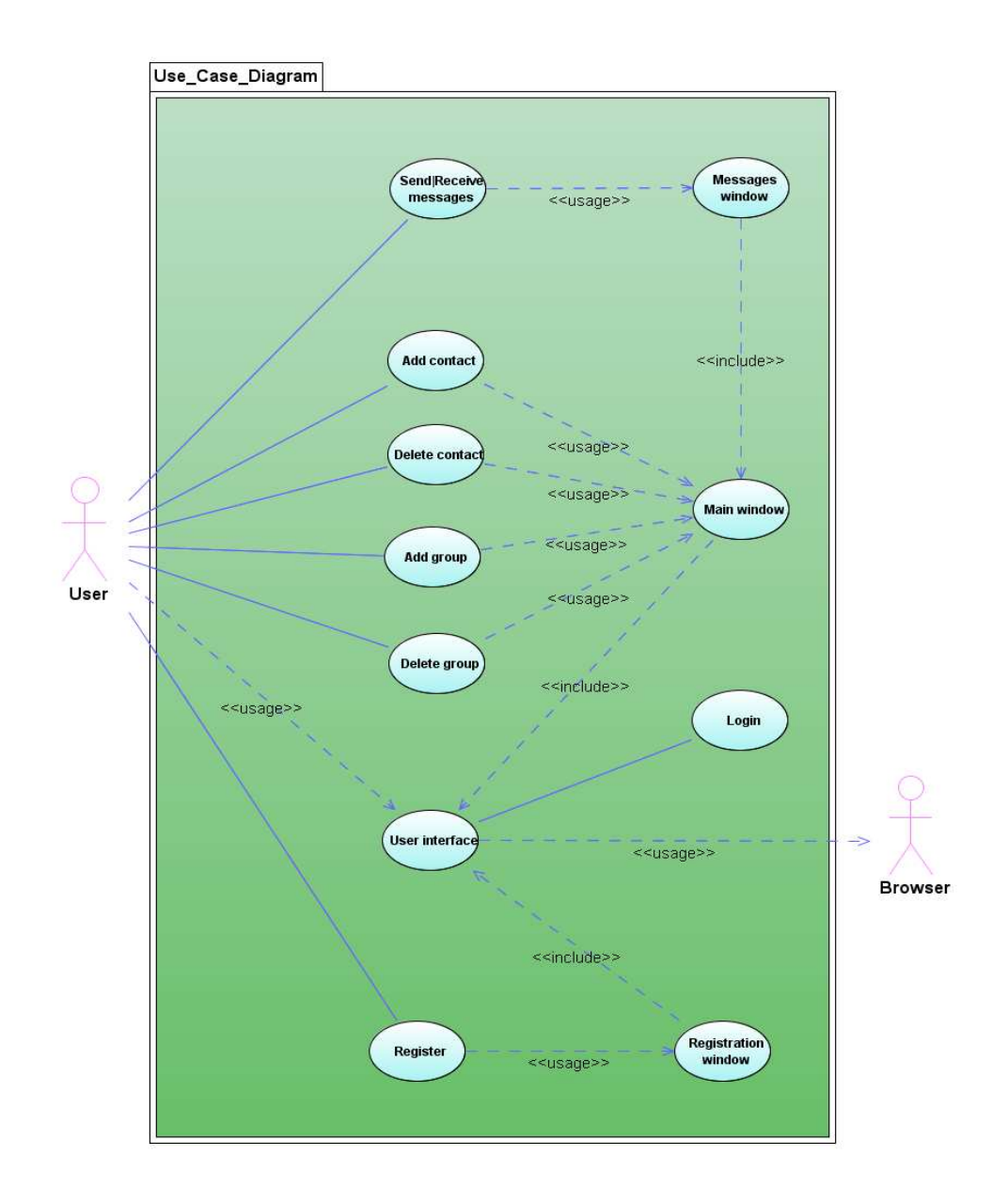

**Figure 10: Use Case diagram showing how user interact with the system** 

The user uses the "Main Window" Figure 6, to set the presence awareness status by selecting the options from the ComboBox, search for contact by typing the contact's username in the search TextInput and clicking search or by clicking on the search contact button, typing the contact username and/or address and clicking search button. Also add contact to the contact list by clicking the add contact search button which pops up the add contact form, the user fills the form and then click submit. By right clicking on a contact the user can initiate search with the contact by selecting the start a chat option, rename and remove the contact by selecting the rename or remove option, view the contact profile by selecting the view profile option. The user exits the "Main" and "Chat" window by clicking on the exit button.

#### **Summary**

This chapter described the complete user interface, what the interface does, and how the user interacts with the system. The complete screen shot of the interfaces were presented and described. Also, all the interactive component of the interfaces such as buttons, ComboBox, etc and the actions they triggers were discussed.

# *C h a p t e r 5*

# OBJECT ORIENTED ANALYSIS (OOA) / HIGH LEVEL DESIGN (HLD)

## **Introduction**

This chapter will describe the object oriented analysis (OOA) known as the high level design, which is an object oriented view of the system. A detailed description of each object is presented and documented in the data dictionary. Class diagram showing the name, attributes, and methods of each class will be discussed, and the relationships between the classes established.

#### **Data dictionary**

The data dictionary as shown in Table 1, illustrates the detailed description and meaning of all the objects of the system.

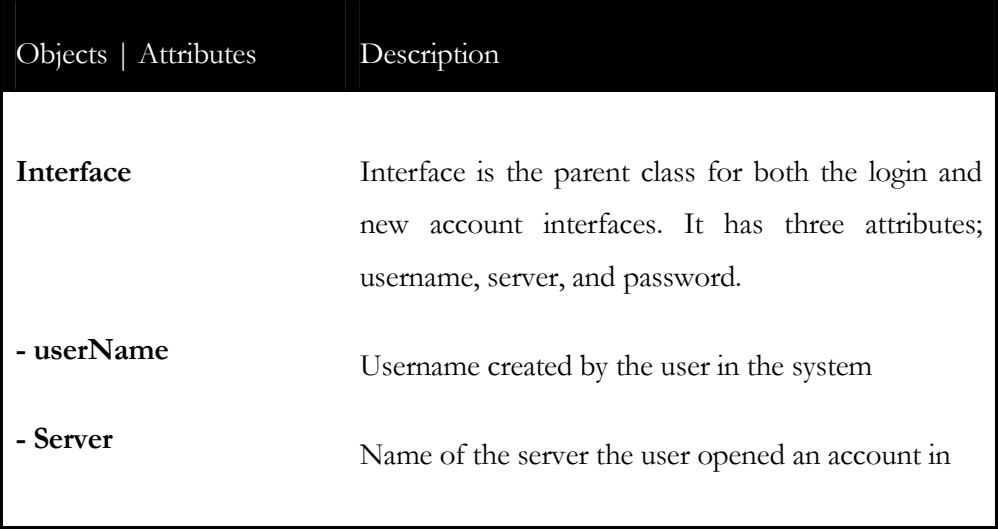

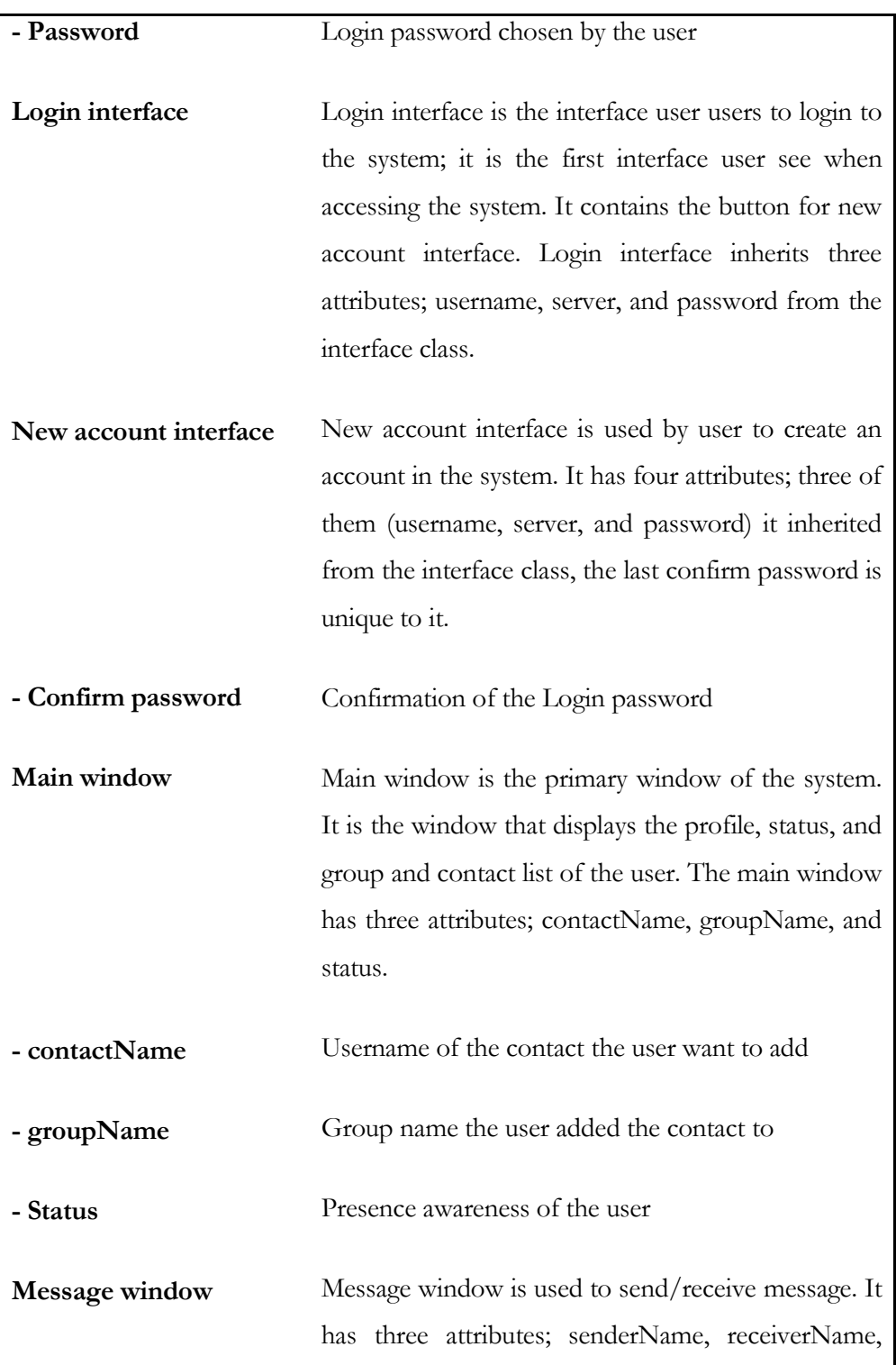

|                | and message.                                 |
|----------------|----------------------------------------------|
| - senderName   | Username of the user that sends the message  |
| - receiverName | Username of the user the message was sent to |
| - message      | The message that was sent or received        |

**Table 1: The data dictionary of the system**

## **Class diagram**

Class diagram is used to describe the structure of the system by showing the system's objects/classes, their attributes, methods within the classes, and the relations between the classes. The system has one abstract class interface and four main class login interface, new account interface, main window, and message window see Figure 11.

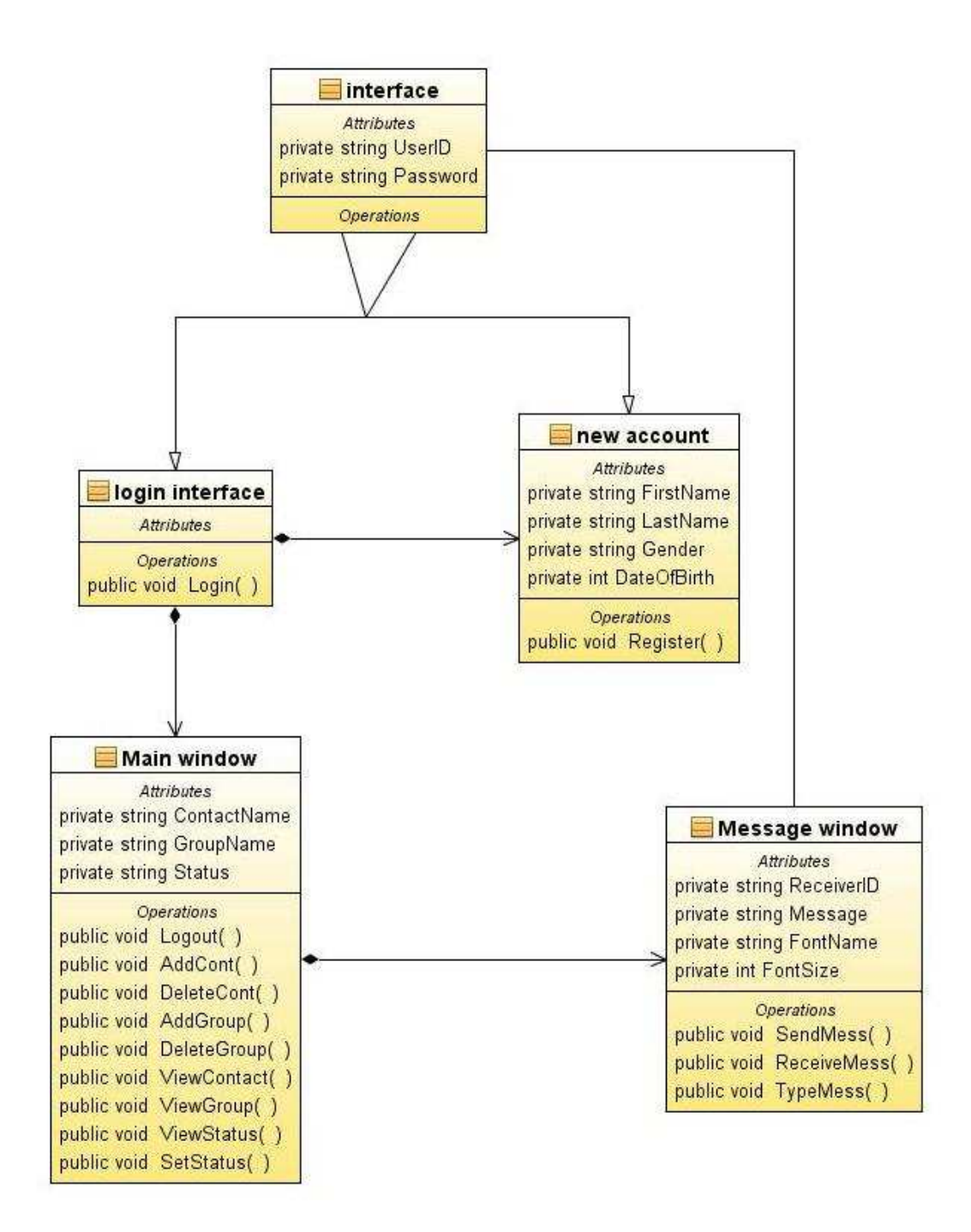

**Figure 11: Class diagram showing the name, attributes and methods of each class** 

## **Relationships between the classes**

Figure 12 illustrates the relationships between the classes of the system.

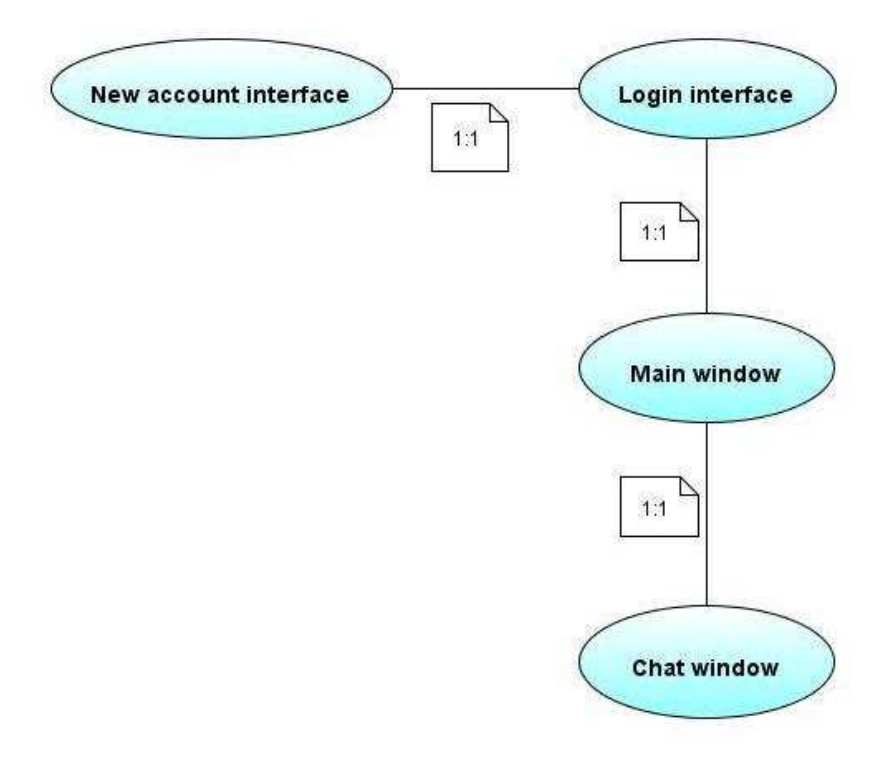

**Figure 12: Relationship between the classes** 

## **Set of class diagrams and data dictionary for the application domain**

For the application domain, we have the main and chat-window class with their attributes, see figure 13 and described in table 4.

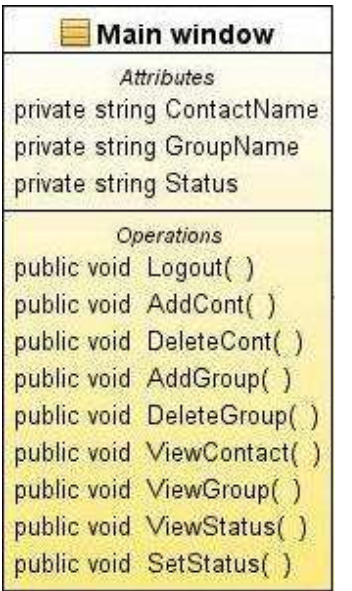

|                      | Attributes                |
|----------------------|---------------------------|
|                      | private string ReceiverID |
|                      | private string Message    |
|                      | private string FontName   |
| private int FontSize |                           |
|                      | <b>Operations</b>         |
|                      | public void SendMess()    |
|                      | public void ReceiveMess(  |
|                      | public void TypeMess()    |

**Figure 13: Class diagram for the application domain**

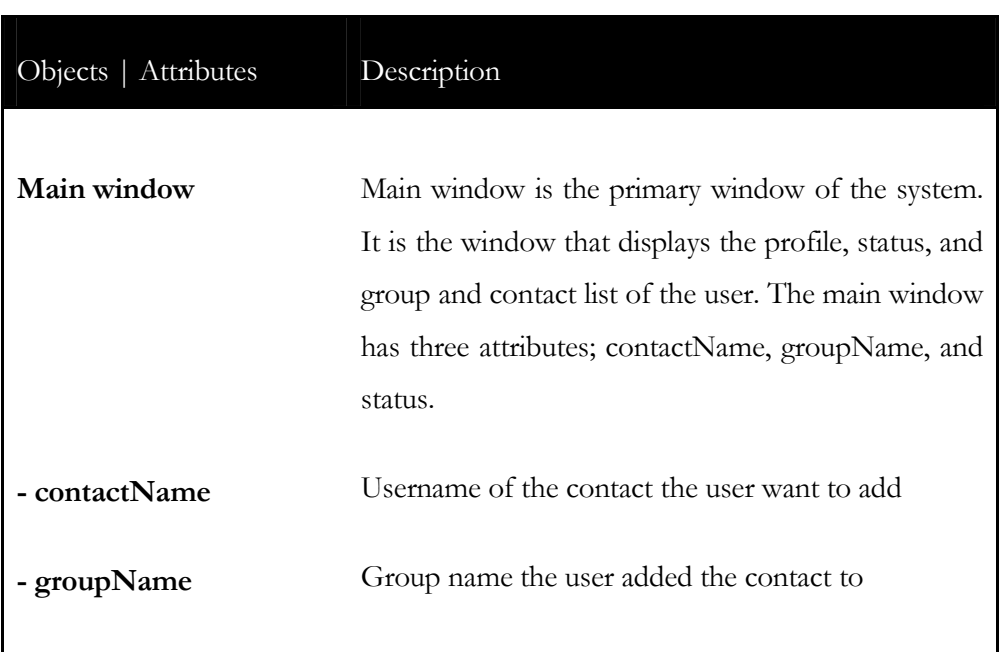

| - Status       | Presence awareness of the user                                                                                        |
|----------------|----------------------------------------------------------------------------------------------------|
| Message window | Message window is used to send/receive message. It<br>has three attributes; senderName, receiverName,<br>and message. |
| - senderName   | Username of the user that sends the message                                                                           |
| - receiverName | Username of the user the message was sent to                                                                          |
| - message      | The message that was sent or received                                                                                 |
|                |                                                                                                    |

**Table 2: Description of class for the application domain** 

# **Set of class diagrams and data dictionary for the interface domain.**

The interface domain comprises of the Login interface and the new account interface with their attributes see figure 14, and described in table 4.

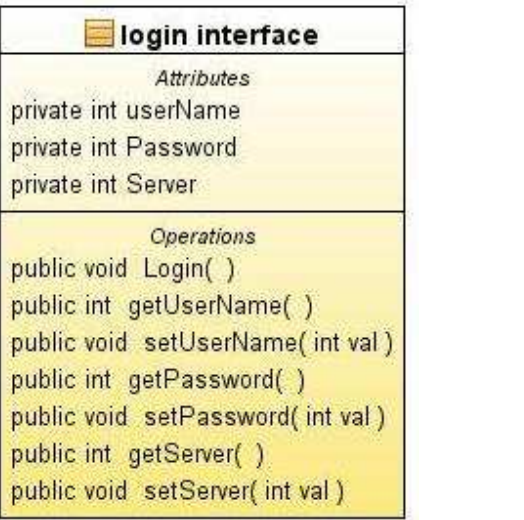

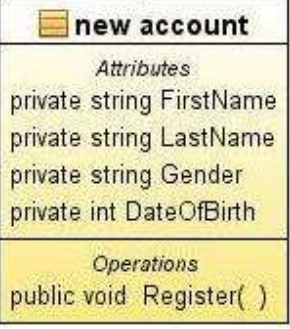

**Figure 14: Class diagrams for the interface domain** 

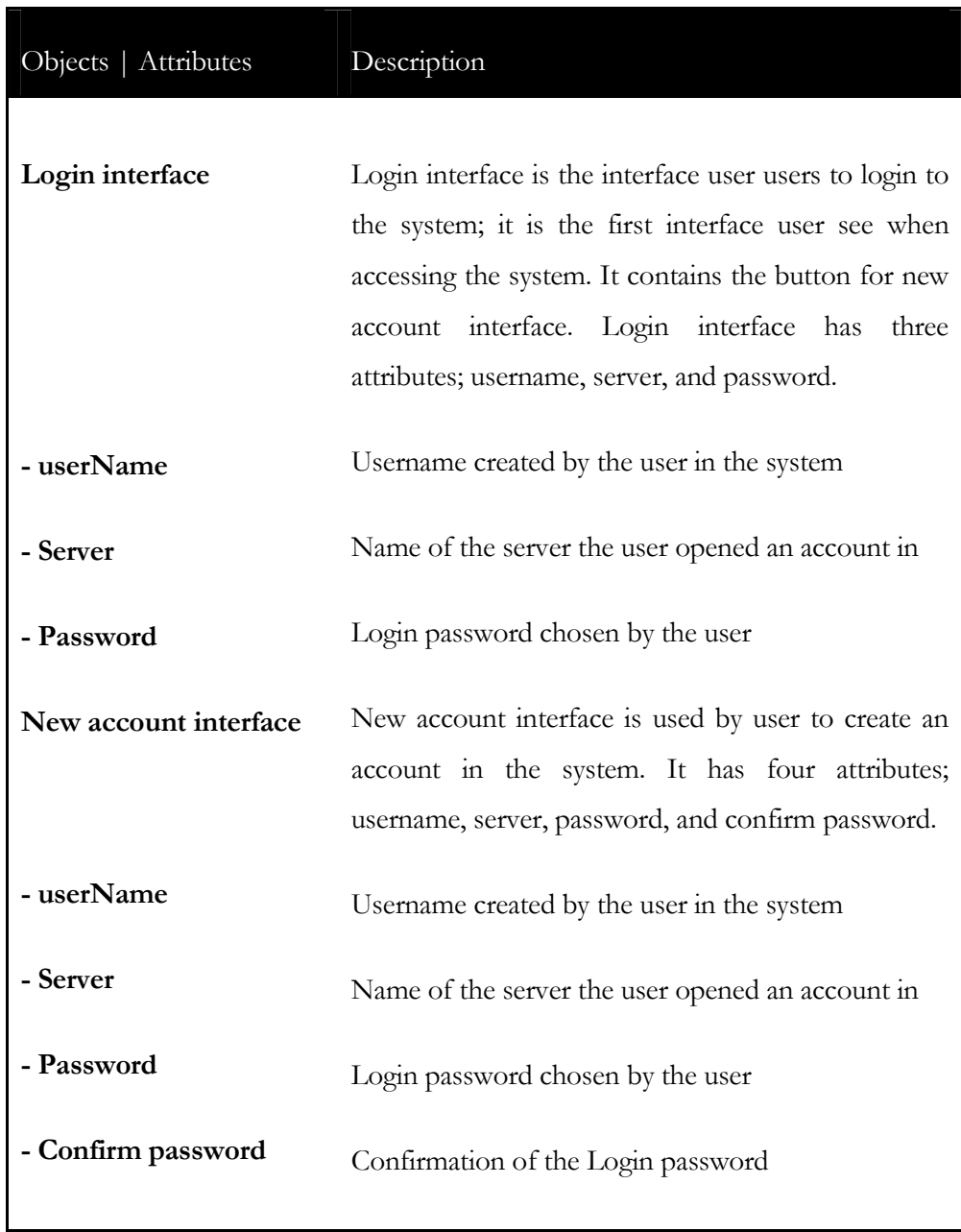

**Table 3: Description of table for the interface domain** 

# **Summary**

This chapter discussed an object oriented view of the system, and description of each object and their attributes. Also class diagram showing the name attributes, and methods of each class, and the relationships between the classes were presented and described.

*C h a p t e r 6* 

# OBJECT ORIENTED DESIGN / LOW LEVEL DESIGN

## **Introduction**

The previous chapter discussed the object oriented view of the system, and the class diagram with the name, attributes, and methods of each class, and the relationships between the classes. This chapter the Object Oriented Design takes the classes in Object Oriented Analysis a level deeper by providing algorithm description and pseudo-code for class | object methods.

## **Details of class attributes and methods**

The Table 2 below illustrates the detailed description and meaning of all the class attributes and methods.

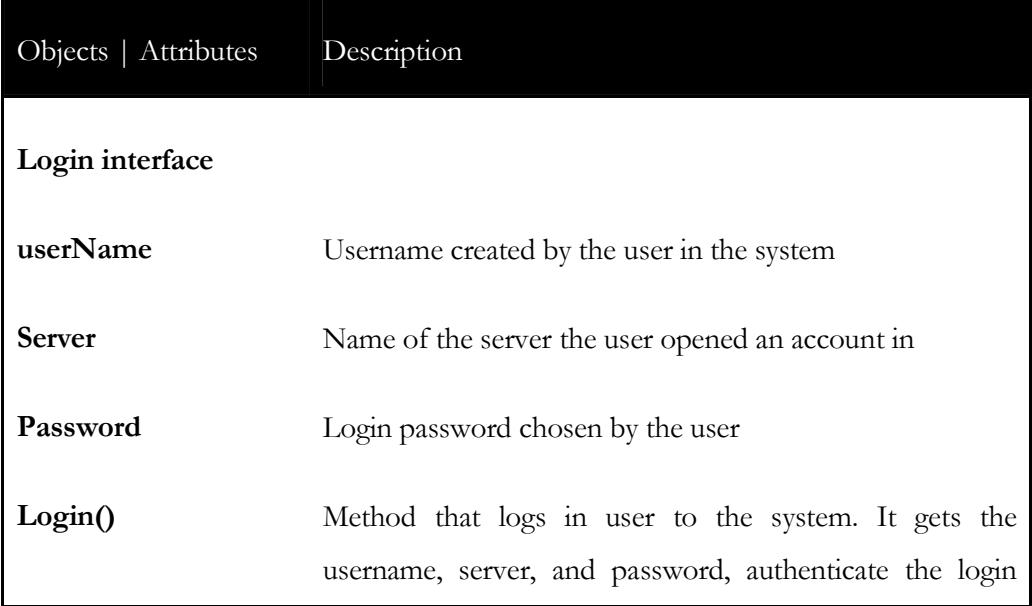

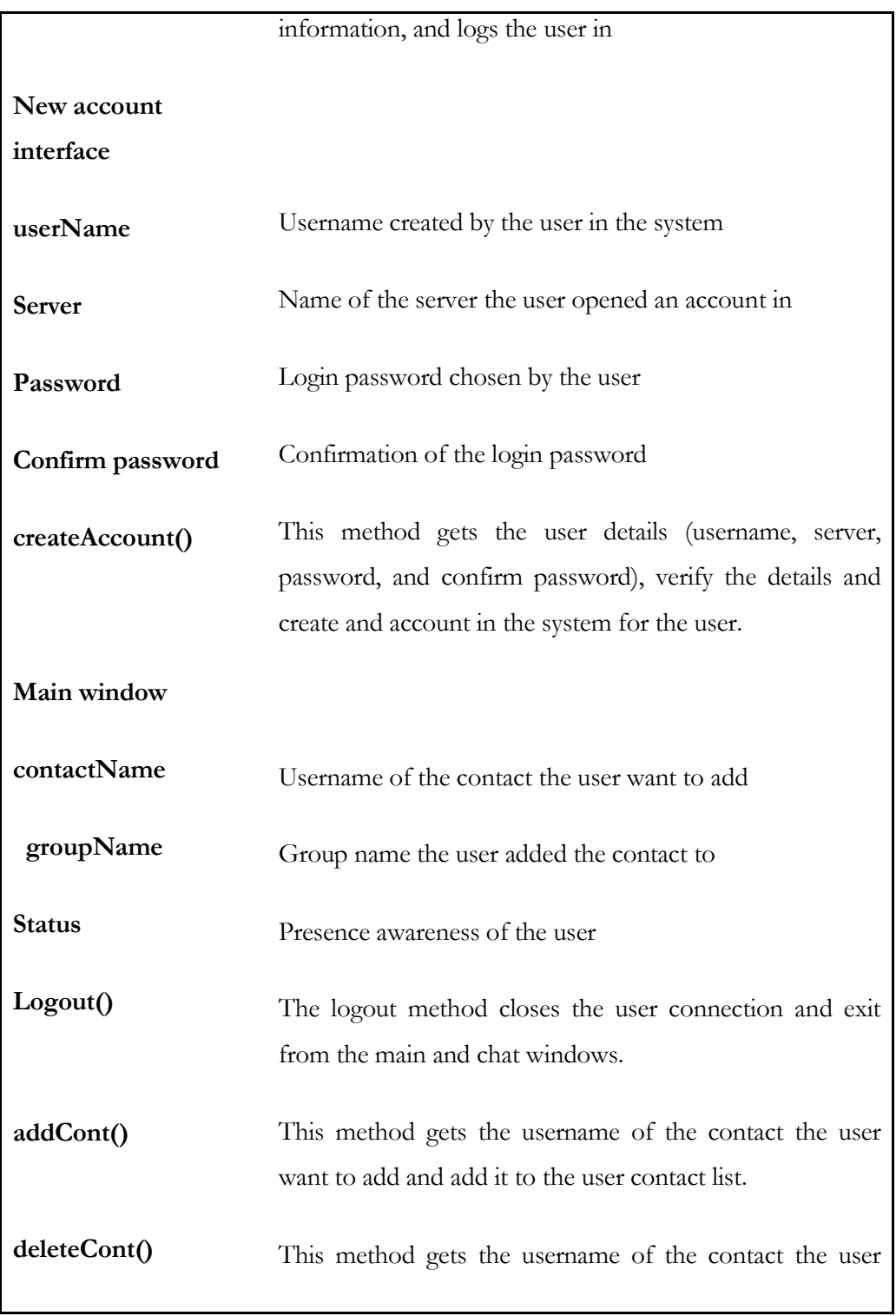

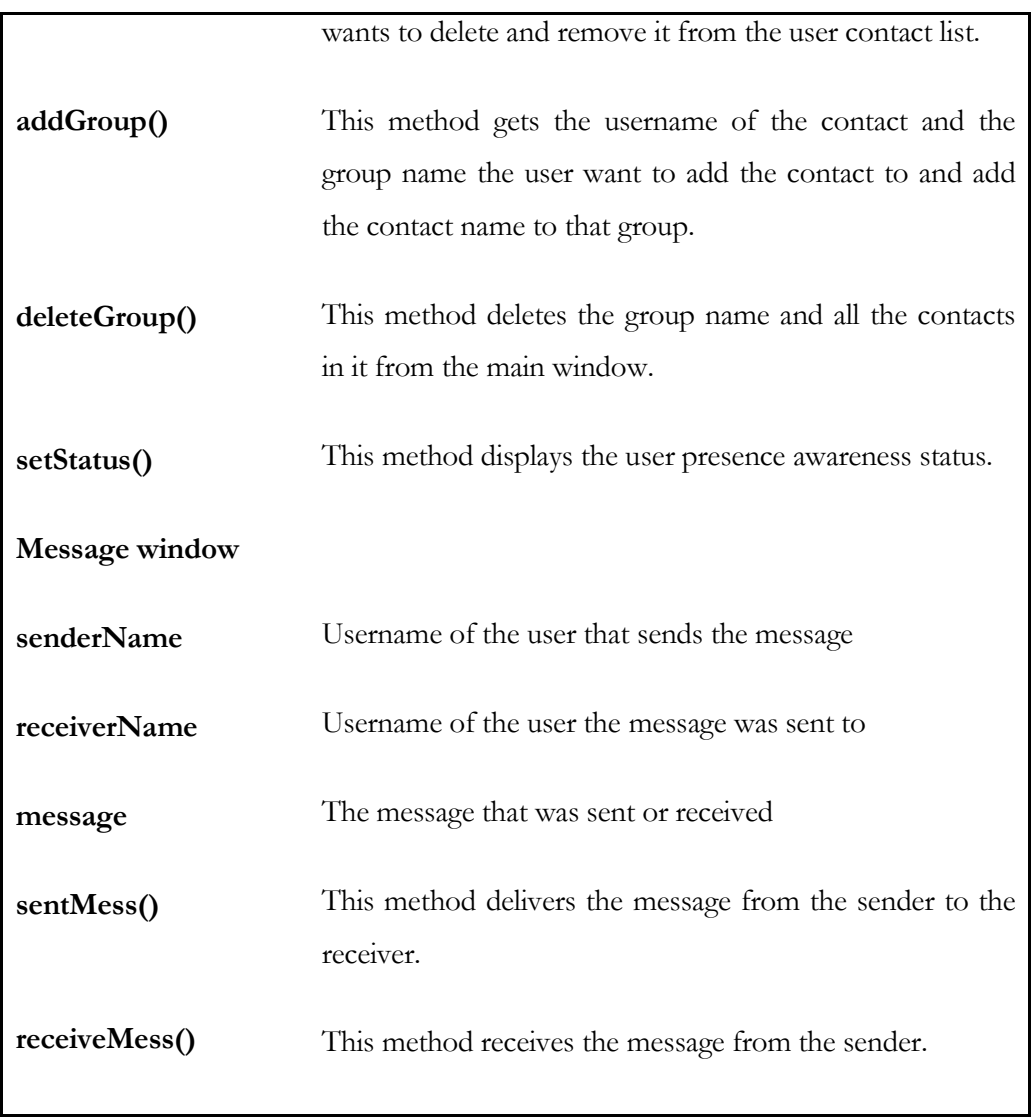

**Table 4: The detailed description of the attributes and methods**

# **State diagram**

Figure 15 shows the state diagrams for the login object/class; it describes the process the user goes through to login. While figure 16 shows the new account object/class that describes the process of creating account in the system.

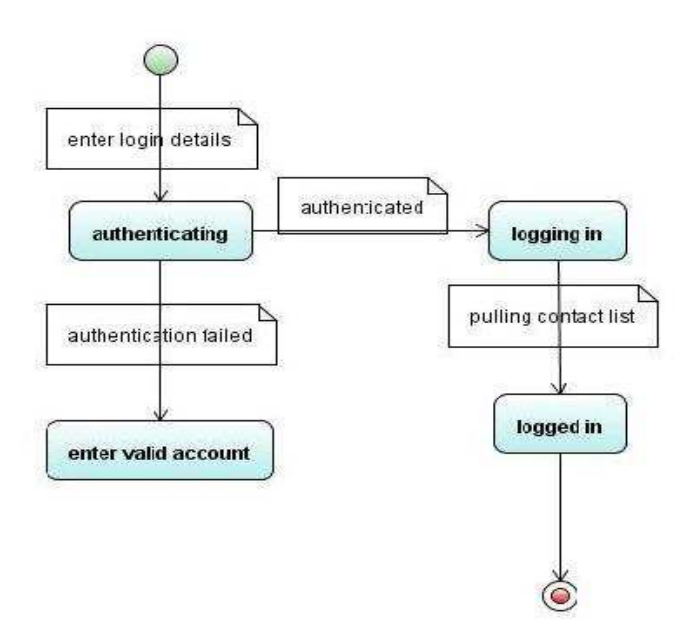

**Figure 15: Login state diagram describing the process of logging in to the system** 

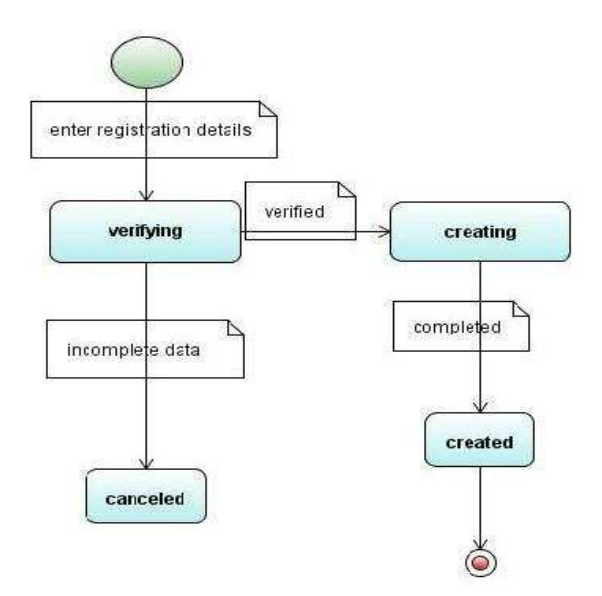

**Figure 16: New account state diagram describing the process of creating account** 

# **Event diagram**

Event diagram outlines the process/steps of using the system. See figure 17.

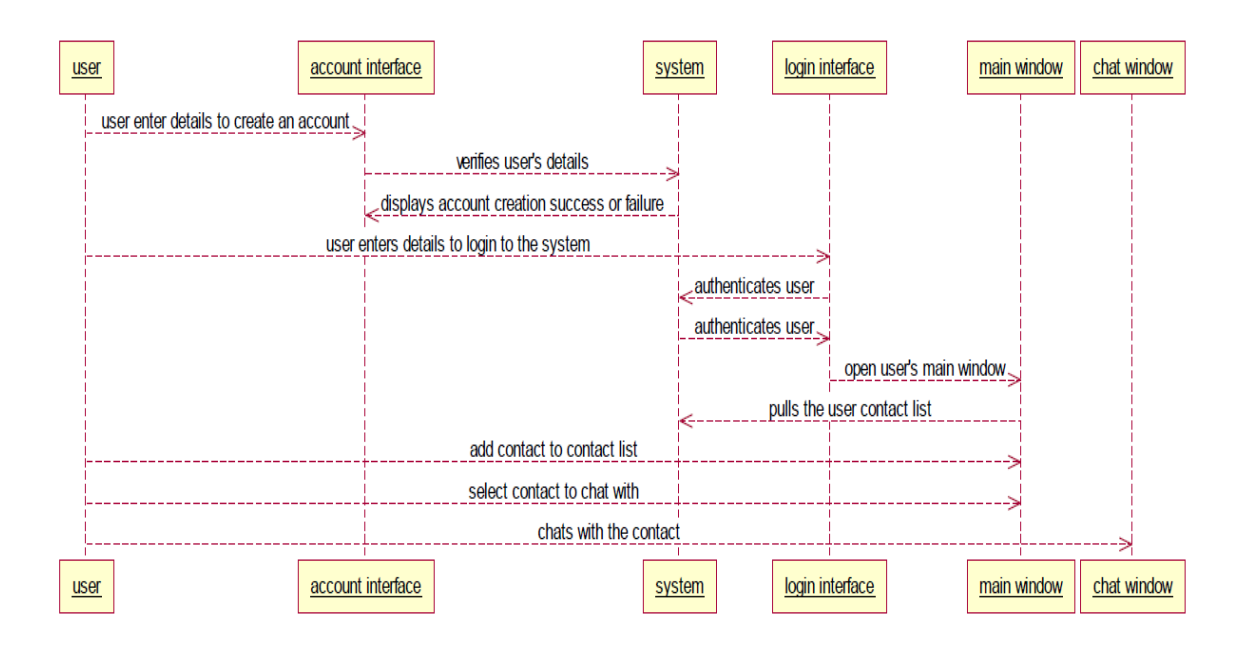

**Figure 17: Sequence diagram showing the steps for user interaction with the system** 

# **Activity diagram**

Fig 18 shows the activity diagram for the system; it describes the process of user interaction with the system.

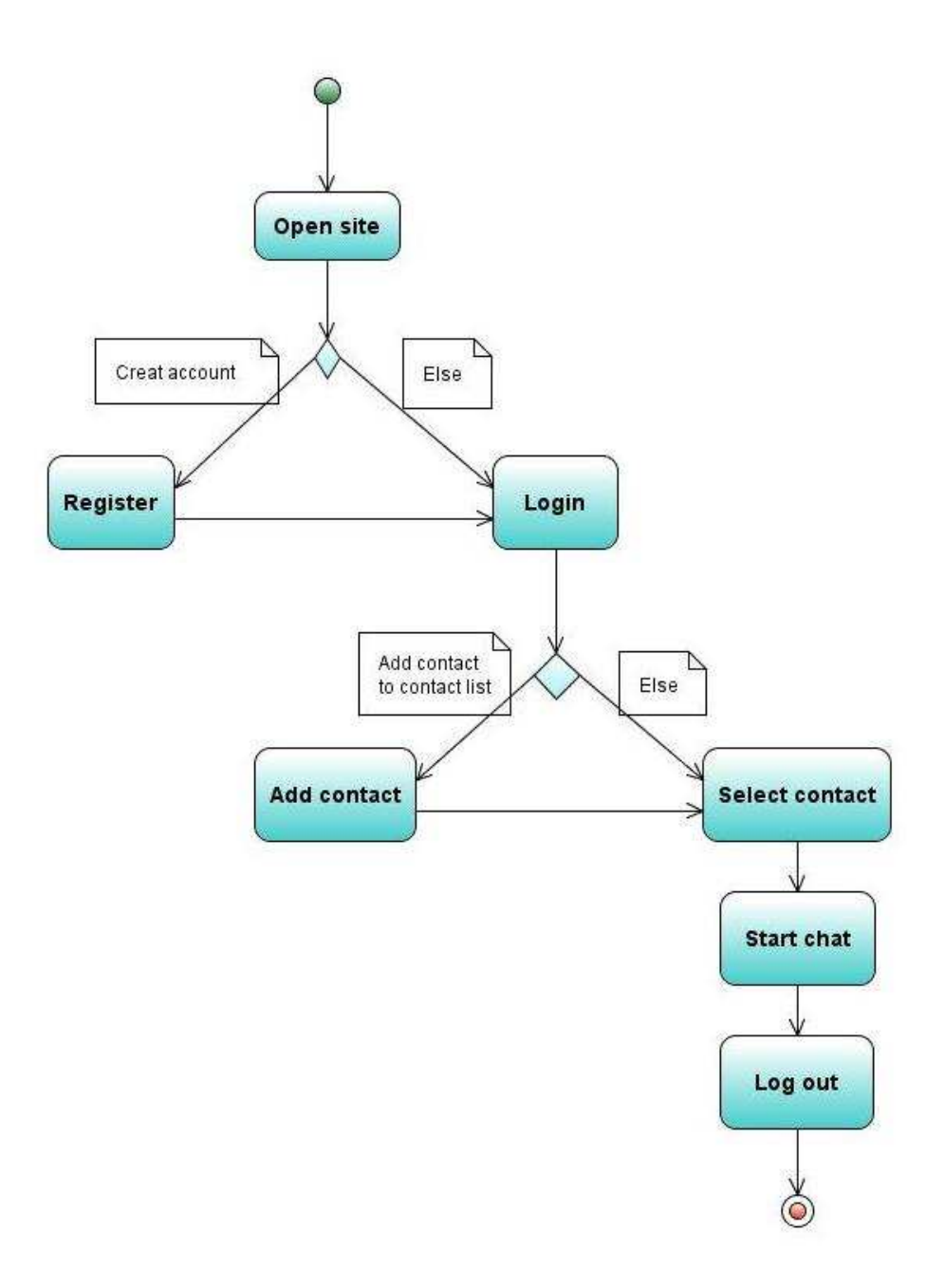

**Figure 18: Activity diagram show the process of user interaction with the system** 

## **Algorithm**

Class login Interface extends Interface { UserName: enter user name; Server: enter server name; Password: enter password; }

Class new account { UserName: enter user name; Server: enter server name; Password: enter password; Confirm password: re-enter password;

Register () { Enter username, server, password, and confirm password. Click create to create the account } }

Class Main window { ContactName: add username of contact; GroupName: add group name; Status: select presence awareness status;

Logout  $()$  { Click exit to logout }

AddCont () { Select and add contact to the contact list }

DeleteCont () { Select and delete contact from the contact list }

AddGroup () { Select and add group to main window }

 Delete Group () { Select and delete group from main window

```
 } 
} 
Class Message window { 
SendMess () { 
Type and send message. 
   } 
}
```
# **Summary**

This chapter discussed the low level design; the inner details of the class attributes and methods, state diagram, activity diagram, event diagram. The chapter also features the algorithm for the system.

## *C h a p t e r 7*

## IMPLEMENTATION

#### **Introduction**

The previous chapter discussed the low level design; inner details of the class attributes and methods, state, activity and event diagrams, and the system's algorithm. This chapter will concentrate on the implementation of the system; a brief description of installation of the computing infrastructure. The installation, setup, settings, and configuration information, list of software and hardware tools used for the implementation of the system, highlight of the challenges encountered and how it was resolved, and finally, a brief documentation of the code written or modified during the implementation. The complete documentation of the source code will be submitted as part of the documentation at term 4.

#### **Tools and resources used**

#### *Software tools*

Most of the software tools used in developing this system are open source, some includes:

Openfire: - an open source Real Time Collaboration (RTC) severs, that uses XMPP for instant messaging.

SparkWeb: - an open source, web-based instant messaging client using XMPP that is optimized for business and organization. It has built-in support for group chat and strong security.

Red5: - an open source flash Real Time Messaging Protocol (RTMP) server, written in java that supports streaming Audio/Video (FLV and MP3). Is an open source alternative to Adobe Flash Media Server.

Asterisk: - a software implementation of a telephone Private Branch Exchange (PBX), it allows attached telephones to make calls to one another, and to connect to other telephone services including Public Switched Telephone Network (PSTN) and Voice over Internet Protocol (VoIP) services.

MySQL: - an open source relational database management system (RDBMS) based on Structured Query Language (SQL) – one of the most popular languages for adding, accessing, and processing data in a database; and runs as a server providing multi-user access to a number of databases.

Flex: - an open source version of flash from Adobe Macromedia. Flex is used in developing and deploying cross-platform rich internet applications.

Action Script: - a scripting language based on ECMAScript. It is used mainly for development of websites and software using Adobe Flash Player platform.

#### *Hardware tools*

The hardware tools used for the system are inexpensive and common tools, some of them include:

Web camera: - a video capture device connected to a computer or computer network often using usb port or, if connected to the network Ethernet or WI-Fi. It is widely used for video telephony, permitting a computer to act as a videophone or video conferencing station.

Headphone: - a pair of small loudspeakers, with a way of holding them close to a user's ear and a means of connecting them to a signal source such as an audio

amplifier, radio or computer. A combination of headphone and a microphone used for two-way communication, for example with a telephone is known as headset.

Microphone: - an acoustic-to-electric transducer or sensor that converts sound into an electrical signal. It is used in many applications such as telephones, tape recorders, in computers for recording voice, and VoIP.

#### **Installation of computing infrastructure**

#### *Installation*

Basically the only software that was installed for this system is openfire; an open source Real Time Collaboration (RTC) severs, that uses XMPP for instant messaging.

#### *Configuration/setup*

After the installation of openfire server, the server was configured as follows.

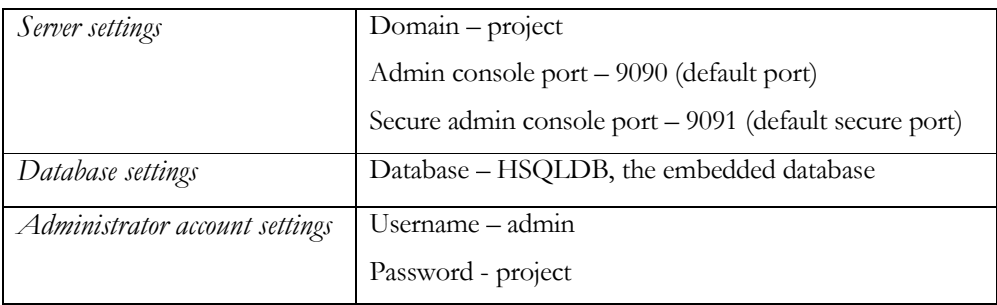

#### **Plug-in**

#### **Red5**

Red5 is an open source streaming server for Flash media (audio and video). To stream video with Red5, you need a webcam and a web browser with support for flash and you must ensure the domain from where your Openfire server is running has been given permission to access you webcam.

I downloaded the red5 plug-in file; stop openfire server and extract the red5.jar file into the openfire installation folder plug-in folder, then start openfire.

#### *Configuration*

Enable http\_bind on openfire and note the port – audio and video stream passes through http\_bind.

To enable http\_bind; in sparkweb folder, edit index.html and change the jive\_sparkweb\_getConfig settings to match your configuration.

```
<script type="text/javascript">
```
function jive\_sparkweb\_getConfig(){

```
return {<br>server: "project",
                                                     \frac{1}{2} project is the server name \frac{1}{2} traffic is through http
  connectionType: "http",<br>bindPath: "/http-bind/,
  bindPath: "/http-bind/, // video & audio through http<br>port: "7070", // connection through port 70
                                                     // connection through port 7070
   autoLogin: "false", 
   };
```
*Recompiling for windows* 

}

Go to WEB-INT/class directory

Run the cmd compile batch files as needed

Run do\_makejar.cmd to create Red5plugin.jar and copy to the lib folders.

Go to the root folder and run\_makewar.cmd to make red5.war and copy to C:\Program Files\Openfire\plugins

*What the script will do:*  Stop openfire Compile mjsip Make mjsip jar Update mjsip.jar Compile Red5Plugin Make red5.war

Delete your actual red5.war a and red5/ directory on openfire Home/plugins/

Upgrade red5.war on plugins

Start openfire again

#### **Sip phone**

The SIP phone plugin lets you configure SIP phone support from the server. Once configured you will be able to make and receive phone calls. From the admin console you can monitor the phone calls.

Download the sip phone plug-in; stop open fire, Copy the file, "sip.jar" to openfire/plugin installation folder and start openfire.

#### *Configuration*

Log into the admin console to register SIP accounts for Sparkweb users; make sure that you have a SIP server and that Openfire can establish a connection to the machine that is running the SIP server.

Log into the admin console and in the main page you will see the SIP Settings menu item. Go to that page to configure the location of the SIP server. The next and last step is to register the SIP accounts for the Sparkweb users. Go to the SIP Phone Mappings menu item and enter the required information. Once you have registered the SIP accounts for the Sparkweb users you are ready to go.

*Sip settings* 

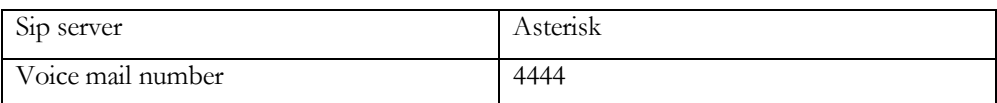

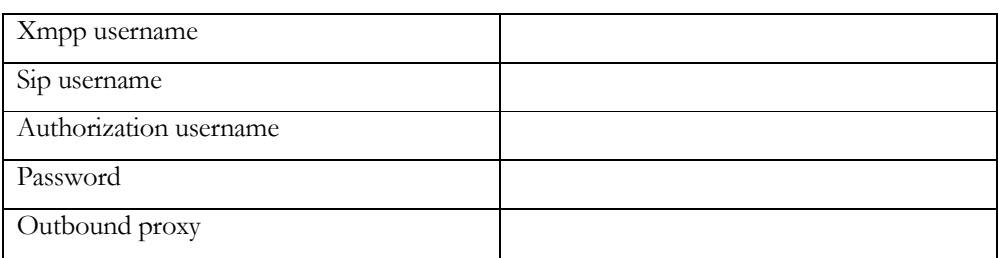

#### *Create sip phone mappings*

#### **Asterisk-IM**

Download the phone plug-in; stop open fire, Copy the file, "phone.jar" to openfire/plugin installation folder and start openfire. Openfire will show an error message "database update failed…", this is because of a bug in the database code. Navigate to C:\Program Files\Openfire\plugins\asterisk-im\database; edit the asterisk-im\_hsqldb database file:

// this creates a table for the phone server with the attributes, data value and data type.

```
create table phoneServer ( 
     serverID bigint not null, \frac{1}{1} server id
     serverName varchar(255) not null, \frac{1}{1} server name<br>hostname varchar(255) not null, \frac{1}{1} hame of the host
     hostname varchar(255) not null, \frac{1}{1} // name of the port integer not null, \frac{1}{1} // port number
     port integer not null,
     username varchar(255) not null, \frac{1}{1} username of user
     password varchar(255) not null, \frac{1}{2} password of user
      constraint phoneServer_pk 
                   primary key(serverID) // primary key 
     );
```
Save the file and restart open server, the database will be updated successfully.

#### *Configuration*

In the openfire Asterisk tab configure the general settings as follows:

Select the enable button and click on save; it will display a link to add server, click on it and configure the server details:

*Create phone server* 

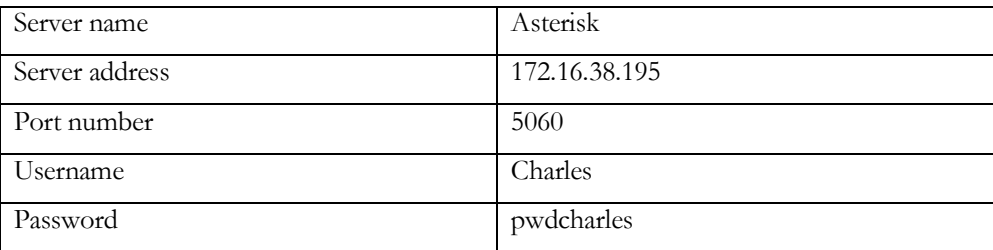

Click on the create server button, the server just added will be displayed.

#### **Challenges**

One of the greatest challenges encountered in the cause of the implementation of this system is little or lack of proper documentation. I have to struggle and crack my brain to figure out most of the stuff. But, out there in the web, chat rooms, blogs, and discussion groups is lots of information which I completely utilized.

## **Summary**

This chapter discussed the implementation of the system. It described the tools both hardware and software used, a brief description of the computing infrastructure; software installation, setup and configuration. Also the codes written or modified where also heighted; finally the challenges encountered in the cause of the implementation of the system where discussed and how they were overcome.

## *C h a p t e r 8*

## CODE DOCUMENTATION (CD)

#### **Introduction**

In the previous chapter discussed the low level design; inner details of the class attributes and methods, state, activity and event diagrams, and the system's algorithm. This chapter will briefly discuss the code documentation; a brief description of the classes and class methods, description of all input/output, and a detailed description of the algorithm. The full code documentation is not included in the chapter due to the number of lines and pages of the code. However, the complete documentation of the source code is included in the accompanying compact disk (cd).

# PROJECT PLAN

# **Third term project plan**

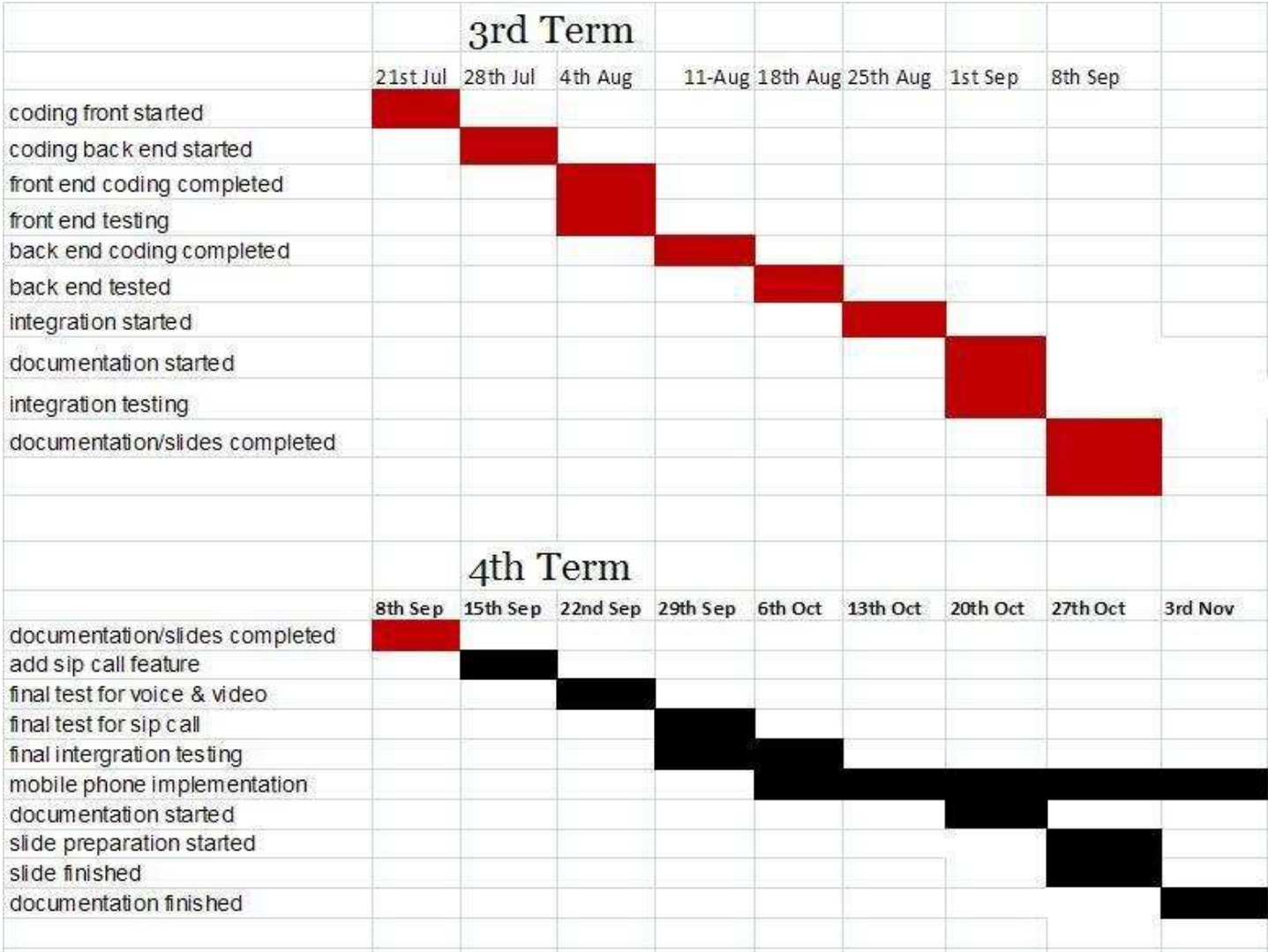

APPENDICES

## BIBLIOGRAPHY

**[1] "Instant messaging ", http://en.wikipedia.org/wiki/Instant\_messaging, November, 2007.** 

**[2] Jeff Tyson and Alison Cooper, "How Instant Messaging Works", http://communication.howstuffworks.com/instant-messaging.htm, March 27, 2009.** 

**[3] Google, "Welcome to Google Talk", http://www.google.com/talk/about.html, March 27, 2009** 

**[4] Robin Good, "Instant Messaging Tools and Technology: A Mini-Guide",** 

**http://www.kolabora.com/news/2006/09/28/instant\_messaging\_tools\_a nd\_technology.htm, September 28, 2006.** 

**[5] Michael Arrington, "Dead Simple Flash Based WebChat For MySpace", http://www.techcrunch.com/2008/06/16/dead-simple-flashbased-webchat-for-myspace/, June 16, 2008.** 

**[6] Robin Good, "Instant Messaging 2.0: Secure Instant Messaging Set To Be The Center Of Your Communication And Collaboration Universes", http://www.masternewmedia.org/news/2006/06/23/instant\_messaging\_ 20\_secure\_instant.htm, June 23, 2006.** 

**[7] Thetranslatorscafe, "Instant messaging — a new language", http://thetranslatorscafe.wordpress.com/2008/05/08/instant-messaginga-new-language/, May 8, 2008.** 

**[8] Wikipedia, "Adobe Flex", http://en.wikipedia.org/wiki/Adobe\_Flex, November 2008.**

**[9] Wikipedia, "ActionScript", http://en.wikipedia.org/wiki/ActionScript, (assessed 30th March, 2009).** 

**[10] webopedia, "XMPP", http://www.webopedia.com/TERM/X/XMPP.html, September 20, 2004.** 

**[11] xsf, "XMPP Software", http://certs.xmpp.org/software/clients.shtml, (assessed: March 30, 2009).** 

**[12] Igniteraltime, Openfire / SparkWeb", http://www.igniterealtime.org/projects/openfire/index.jsp, (assessed: March 30, 2009).** 

**[13] Jabbear Messenger, "Jabear", http://www.jabbear.com/en/index.php, (assessed: March 30, 2009).** 

**[14] Red5, "Open Source Flash", http://osflash.org/red5, (assessed: May 4, 2009).** 

INDEX

*A*

*J*

After printing  $\cdot$  1

 ${\tt Junk}\cdot {\it iv}$